# MANUALE TECNICO

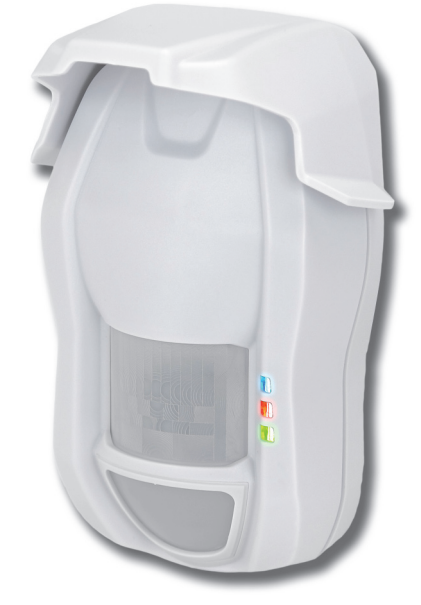

# TRIAL485V

Rivelatore a doppia tecnologia da esterno per sistemi antintrusione con lente verticale dotato protezione antistrisciamento e antimascheramento con interfaccia RS485

**090031111**

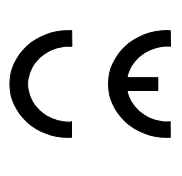

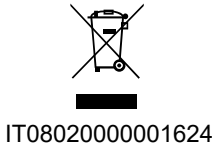

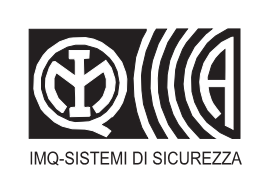

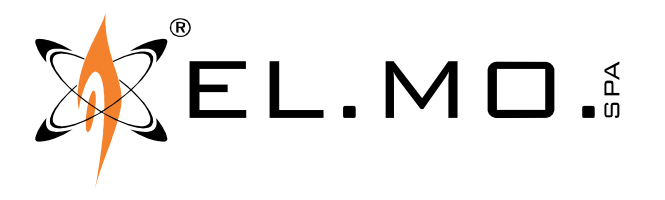

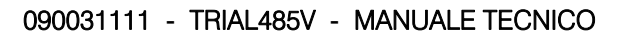

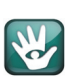

# AVVERTENZE **PER L'INSTALLATORE:**

Attenersi scrupolosamente alle norme operanti sulla realizzazione di impianti elettrici e sistemi di sicurezza, oltre che alle prescrizioni del costruttore riportate nella manualistica a corredo dei prodotti.

Fornire all'utilizzatore tutte le indicazioni sull'uso e sulle limitazioni del sistema installato, specificando che esistono norme specifiche e diversi livelli di prestazioni di sicurezza che devono essere commisurati alle esigenze dell'utilizzatore. Far prendere visione all'utilizzatore delle avvertenze riportate in questo documento.

# **PER L'UTILIZZATORE:**

Verificare periodicamente e scrupolosamente la funzionalità dell'impianto accertandosi della correttezza dell'esecuzione delle manovre di inserimento e disinserimento.

Curare la manutenzione periodica dell'impianto affidandola a personale specializzato in possesso dei requisiti prescritti dalle norme vigenti.

Provvedere a richiedere al proprio installatore la verifica dell'adeguatezza dell'impianto al mutare delle condizioni operative (es. variazioni delle aree da proteggere per estensione, cambiamento delle metodiche di accesso ecc...)

-------------------------------

Questo dispositivo è stato progettato, costruito e collaudato con la massima cura, adottando procedure di controllo in conformità alle normative vigenti. La piena rispondenza delle caratteristiche funzionali è conseguita solo nel caso di un suo utilizzo esclusivamente limitato alla funzione per la quale è stato realizzato, e cioè:

# **Rivelatore a doppia tecnologia da esterno per sistemi antintrusione con lente verticale dotato protezione antistrisciamento e antimascheramento con interfaccia RS485**

Qualunque utilizzo al di fuori di questo ambito non è previsto e quindi non è possibile garantire la sua corretta operatività e pertanto è fatto espresso divieto al detentore del presente manuale di utilizzarlo per ragioni diverse da quelle per le quali é stato redatto ovvero esplicative delle caratteristiche tecniche del prodotto e delle modalità di uso.

I processi produttivi sono sorvegliati attentamente per prevenire difettosità e malfunzionamenti; purtuttavia la componentistica adottata è soggetta a guasti in percentuali estremamente modeste, come d'altra parte avviene per ogni manufatto elettronico o meccanico. Vista la destinazione di questo articolo (protezione di beni e persone) invitiamo l'utilizzatore a commisurare il livello di protezione offerto dal sistema all'effettiva situazione di rischio (valutando la possibilità che detto sistema si trovi ad operare in modalità degradata a causa di situazioni di guasti od altro), ricordando che esistono norme precise per la progettazione e la realizzazione degli impianti destinati a questo tipo di applicazioni.

Richiamiamo l'attenzione dell'utilizzatore (conduttore dell'impianto) sulla necessità di provvedere regolarmente ad una manutenzione periodica del sistema almeno secondo quanto previsto dalle norme in vigore oltre che ad effettuare, con frequenza adeguata alla condizione di rischio, verifiche sulla corretta funzionalità del sistema stesso segnatamente alla centrale, sensori, avvisatori acustici, combinatore/i telefonico/i ed ogni altro dispositivo collegato. Al termine del periodico controllo l'utilizzatore deve informare tempestivamente l'installatore sulla funzionalità riscontrata.

La progettazione, l'installazione e la manutenzione di sistemi incorporanti questo prodotto sono riservate a personale in possesso dei requisiti e delle conoscenze necessarie ad operare in condizioni sicure ai fini della prevenzione infortunistica. E' indispensabile che la loro installazione sia effettuata in ottemperanza alle norme vigenti. Le parti interne di alcune apparecchiature sono collegate alla rete elettrica e quindi sussiste il rischio di folgorazione nel caso in cui si effettuino operazioni di manutenzione al loro interno prima di aver disconnesso l'alimentazione primaria e di emergenza. Alcuni prodotti incorporano batterie ricaricabili o meno per l'alimentazione di emergenza. Errori nel loro collegamento possono causare danni al prodotto, danni a cose e pericolo per l'incolumità dell'operatore (scoppio ed incendio).

# **AVVERTENZE PER LO SMALTIMENTO - INFORMAZIONI AGLI UTENTI**

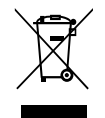

Ai sensi della Direttiva 2012/19/UE, relativa allo smaltimento dei rifiuti di apparecchiature elettriche ed elettroniche (RAEE), si precisa che il dispositivo AEE è immesso sul mercato dopo il 13 agosto 2005 con divieto di conferimento all'ordinario servizio di raccolta dei rifiuti urbani.

IT08020000001624

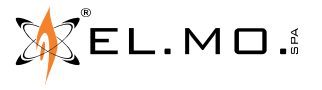

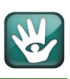

# **1. GENERALITA'**

TRIAL485V fa parte della famiglia di rivelatori ad alte prestazioni, capaci di analisi accurate del segnale ricevuto, utilizzando sofisticati algoritmi e quanto di più aggiornato è disponibile nel campo dei microprocessori. Il rivelatore è stato specificatamente progettato anche nella conformazione del contenitore per applicazioni in esterno / interno.

**Tra i punti di forza di TRIAL485V sono da segnalare l'impiego di un sensore PIR digitale per ottenere un'altissima precisione di rilevazione e grande immunità ai disturbi e l'interfaccia RS485 per la completa gestione via software.**

Il processo di controllo ed analisi viene programmato, con opportune selezioni, per l'allarme generale con funzionamento di tipo "AND", generato quando i due sistemi di rilevazione, MW ed IR, vanno in allarme, oppure di tipo "OR" quando cioè basta l'allarme da una singola sezione di rilevazione del TRIAL485V.

La sezione MW e' dotata di antenna planare DRO a pilotaggio impulsato e dispositivo antimascheramento mentre la sezione IR è dotata di lente di FRESNEL e di lente inferiore antistrisciamento.

Disponibile versione a frequenza diversa per montaggio affiancato.

Da segnalare la presenza nella sezione IR di un sofisticato dispositivo di monitoraggio per il controllo approfondito dell'ambiente e delle sue perturbazioni termiche; la sezione dispone di un sensore PIR digitale ad alta immunità per ottenere la risposta ottimale al segnale provocato dal corpo umano in movimento, per scartare quindi tutti i piccoli fenomeni di riscaldamento repentino che possono portare ad allarmi non giustificati; il PIR è protetto da un particolare filtro al silicio per protezione dall'abbagliamento da luce bianca, il gruppo ottico è sigillato per la riduzione di falsi allarmi per ingresso di insetti. Il rivelatore è protetto da due distinti circuiti per la rilevazione di tentativi di mascheramento e di accecamento, il dispositivo antiaccecamento è di tipo attivo, entrambi i circuiti sono attivabili via software.

La condizione di rivelatore mascherato e/o accecato è segnalata opportunamente con il lampeggio lento delle spia blu (mascheramento) e verde (accecamento); la ripresa della piena funzionalità avviene alla successiva rilevazione di movimento da parte delle tecnologie. Il rivelatore genera allarme anche quando viene disorientato in virtù della presenza nel circuito di un sensore accelerometrico ad alta sensibilità con funzionamento su due assi.

Il dispositivo è compatibile con le centrali dotate di interfaccia ULTRABUS.

Sfruttando l'interfaccia seriale TRIAL485V può essere completamente gestito via software ad esempio nei parametri di sensibilità, integrazione, analisi ambientale del rumore temperatura e storico eventi generati. Il software di controllo è identificabile solo con **BrowserOne v.2.7.18** o versioni superiori, abbinato al modulo specifico per il modello di centrale in uso.

La particolare conformazione del contenitore di TRIAL485V facilita l'installazione a parete anche con staffa angolata a 6° fornita in dotazione, per l'installazione in esterno è fornito di serie un tettuccio protettivo. E' facilitata la regolazione dell'inclinazione potendo aggiungere uno snodo componibile in vari pezzi anche con snodo a 90°. Il gruppo snodo è opzionalmente ordinabile con il codice **SNDTRIAL**. **Il rivelatore TRIAL485V non è dotato di lente intercambiabile. TRIAL485V è certificato IMQ-Sistemi di Sicurezza.**

# **2. CARATTERISTICHE**

# **2.1 Caratteristiche generali**

- Robusto contenitore plastico per applicazioni in esterno/interno dal design sobrio ed elegante.
- 
- Sezione all'infrarosso con sensore PIR digitale ad alta sensibilità con filtro al silicio per protezione da luce bianca.
- Ottica sigillata per riduzione di falsi allarmi da ingresso di insetti.
- -Rivelatore completamente configurabile e gestibile via soft-ware tramite interfaccia seriale RS485.
- Monitoraggio realtime degli stati operativi del rivelatore e della temperatura ambiente. Memorizzazione grafica dell'ultimo allarme generato.
- Parametri impostabili via software: sensibilità, integrazione, funzionalità AND/OR, walk test, abilitazione dei led funzionali, mascheramento, accecamento disorientamento, esclusione sezione MW con sistema disinserito.
- Parametri avanzati di funzionamento come ad esempio la compensazione termica delle caratteristiche della sezione IR per funzionamento del rivelatore anche in situazioni critiche.
- Possibilità di salvataggio in JPG della finestra di programmazione o delle sole forme d'onda.
- Rivelatore gestito completamente da microprocessore.  $\blacksquare$  Registrazione delle forme d'onda da browser fino a 4 ore.
	- Sofisticato algoritmo di calcolo utilizzato dal circuito di monitoraggio ambientale con conversione microproces-sore su stadio IR.
	- Sezione a microonde con dispositivo DRO ed antenna planare certificata RTTE/99-05, funzionamento impulsato.
	- Funzione 3D.
	- Circuito attivo antiaccecamento nella sezione IR con RXTX IR codificati e circuito antimascheramento nella sezione MW.
	- Lente di Fresnell e lente inferiore con dispositivo antistrisciamento saldate ad ultrasuoni e non sostituibili.
	- Protezioni contro i disturbi applicati ai morsetti di alimentazione e in linea seriale.
	- Funzione di rilevazione del rumore percepito dalla sezione IR e MW con visualizzazioni con barra verticale, visualizzazione oscilloscopica con zoom e impostazione delle soglie.

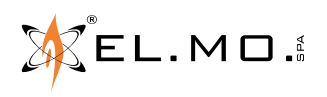

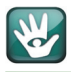

- Rivelazione del disorientamento con sensore accelerome-trico su due assi sempre attivo e conseguente generazione di allarme manomissione.
- Il rivelatore TRIAL485V è dotato di tettuccio di protezione per installazione in esterno e di staffa angolata a 6° per installazioni a 2,1 metri.
- A richiesta è ordinabile la versione di TRIAL485V a frequenza differenziata per affiancarla alla versione standard. Per i codici alfanumerici corretti si invita a consultare il capitolo "Consigli installativi generali" a pag. 6.
- Per il rivelatore TRIAL485V è disponibile un accessorio opzionale SNDTRIAL che permette di comporre un fissaggio snodato a parete o a 90° per poter orientare accuratamente la sua posizione in relazione all'area di protezione da ottenere..
- E' disponibile anche il modello TRIAL485H dotato di lente con protezione a tenda orizzontale già saldata.

Il fabbricante, EL.MO. S.p.A., dichiara che il rivelatore TRIAL485V è conforme alla direttiva 2014/53/UE, il testo completo della Dichiarazione di Conformità è disponibile al seguente indirizzo internet elmospa.com previa semplice registrazione.

#### **2.2 Caratteristiche elettriche**

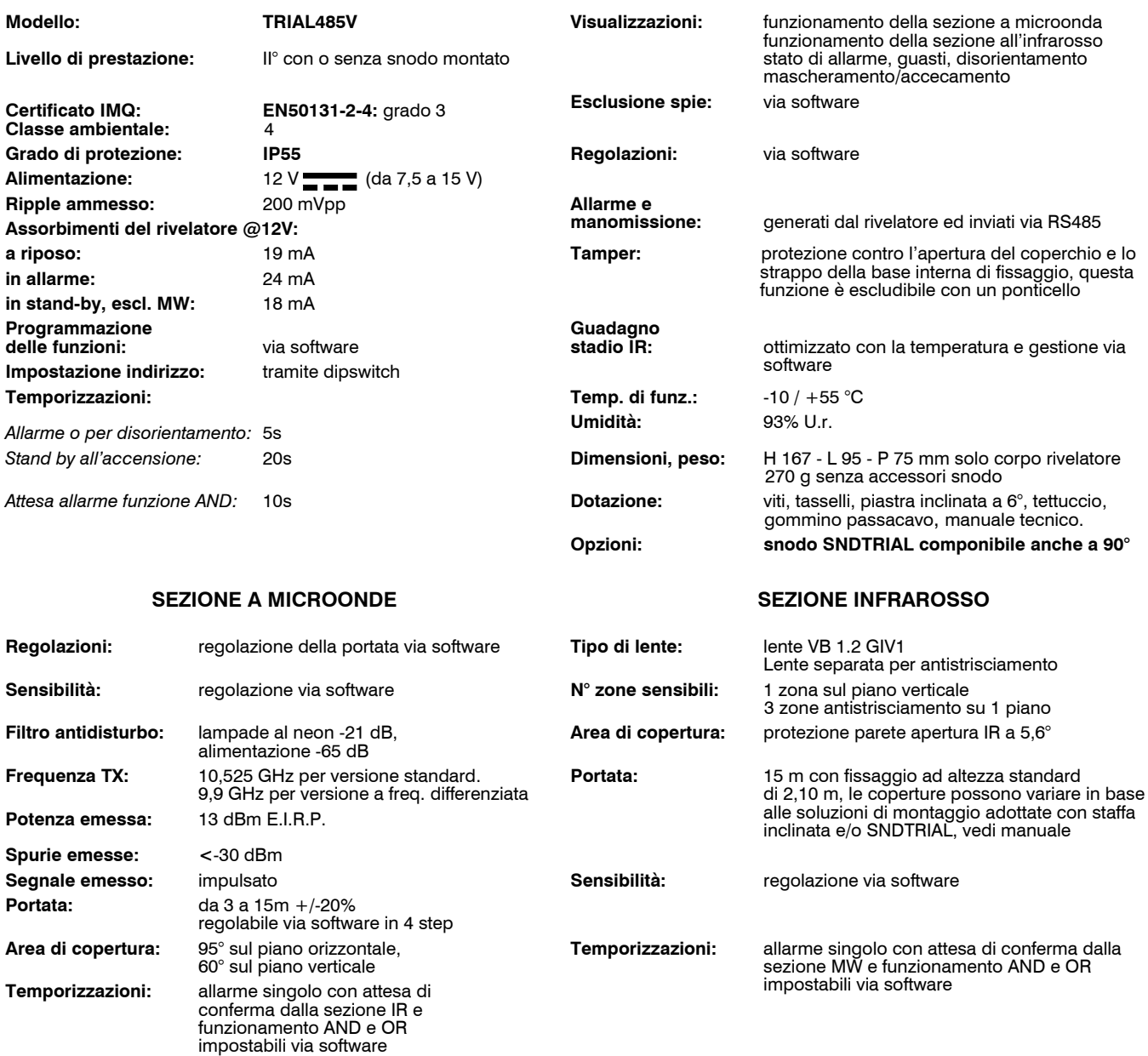

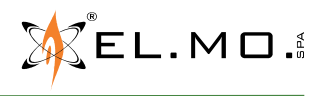

# **3. VISTA DEL RIVELATORE**

Vista in esploso del rivelatore con tutti gli accessori.

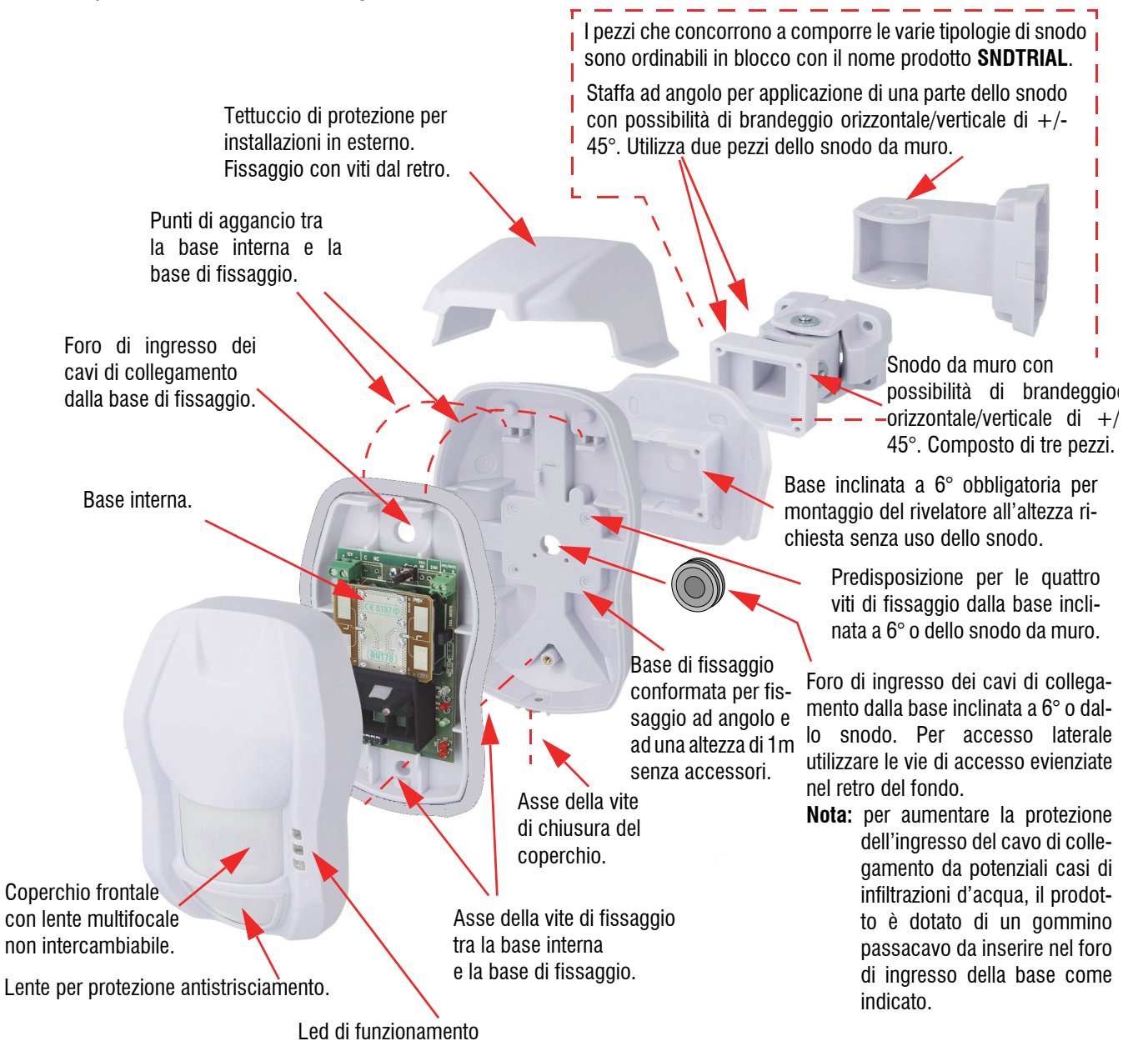

**Nota:** gli snodi sono forniti con il prodotto **SNDTRIAL** sono da montare secondo necessità e sono dotati in particolare di rondelle in gomma speciale con funzione di frizione. Per l'assemblaggio consultare lo specifico foglietto informativo.

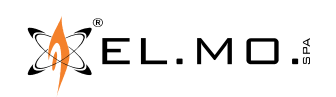

# **4. INSTALLAZIONE**

#### **4.1 Consigli installativi generali**

- Durante l'installazione e la manipolazione della scheda non toccare il sensore PIR con le dita.
- In caso di installazione in interni con puntamento verso delle vetrate o tende in plastica è necessario assicurarsi che la regolazione della portata MW non le oltrepassi eventualmente porre al minimo la portata MW.
- In caso di installazioni di due sensori ravvicinati / affiancati è necessario scegliere il secondo con frequenza differenziata come segue:
	- TRIAL485V standard RCRDTMP023#00 e TRIAL485V con frequenza differenziata RCRDTMP027#00.
- Non montare i sensori con puntamento diretto ravvicinato ma è necessario distanziarli di almeno di 5 m.
- Non installare nelle vicinanze di serrande metalliche oscillanti, pareti metalliche vibranti (es gruppi frigoriferi).
- Per installazioni in esterno osservare le vignette seguenti riportanti i casi consentiti e non consentiti.

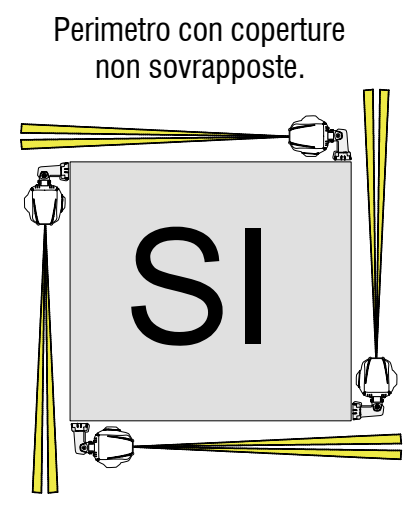

In esterno in posizione protetta da portico o terrazzo. (Consigliato).

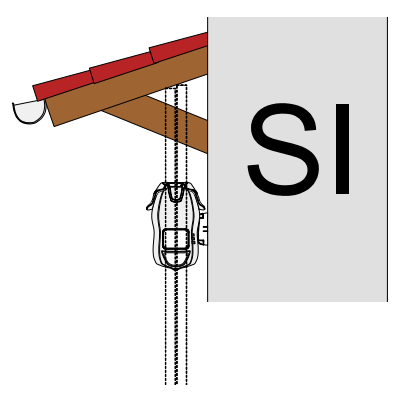

Lato con coperture completamente sovrapposte.

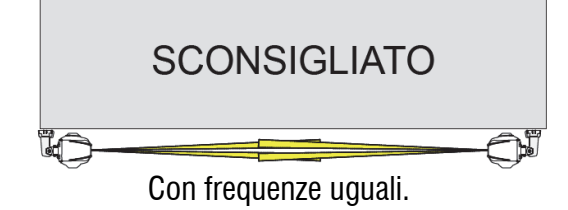

Puntamento in esterno verso alberi o arbusti, la distanza minima dovrà essere > 15m.

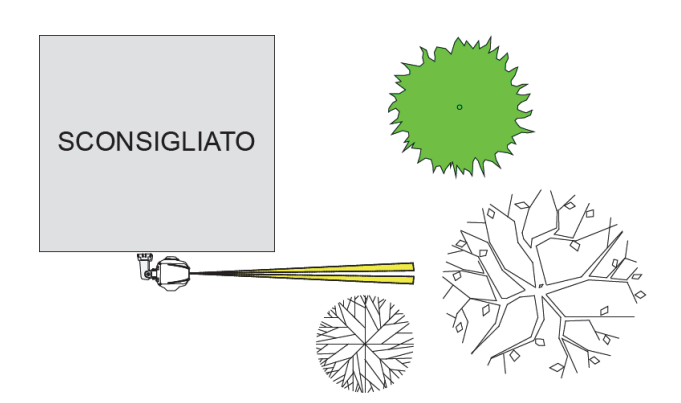

Puntamento in esterno verso zone interessate da passaggio di auto o camion anche con distanze auto-camion  $>> 15m$ .

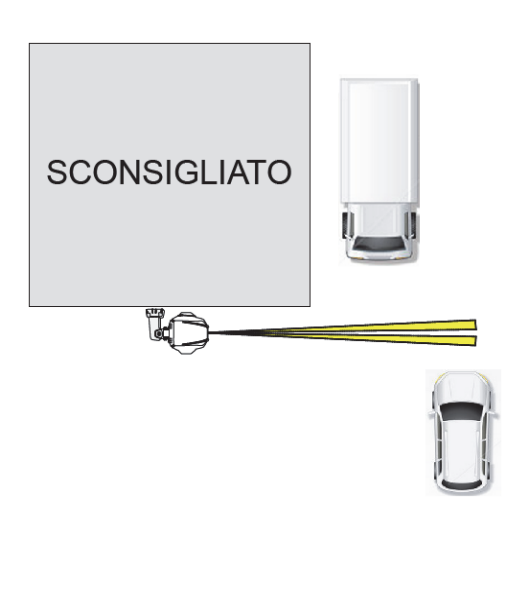

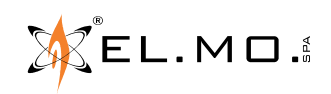

info@elmospa.com

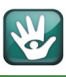

Installazione all'esterno su palo senza o con protezione.

**Nota importante: l'installazione è sconsigliata perchè le intemperie, pioggia forte, grandine ecc. possono essere causa di allarmi impropri.**

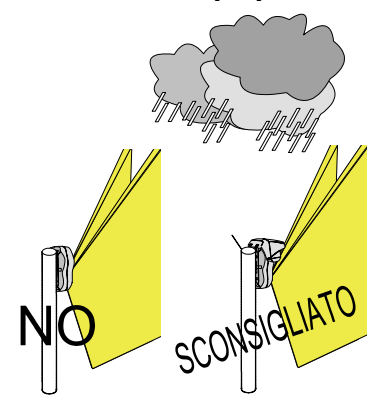

Installazione con lente standard in ambiente con presenza di animali.

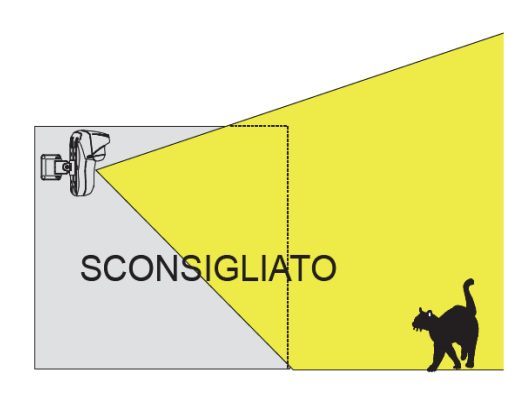

# **4.2 Operazioni di apertura e richiusura del contenitore**

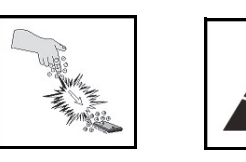

L'installatore deve operare in assenza totale di cariche elettrostatiche già dall'apertura del contenitore, fare attenzione che la scheda elettronica del rivelatore può essere danneggiata dalle scariche elettrostatiche.

Le accortezze devono essere osservate durante la fase installativa e durante una manutenzione.

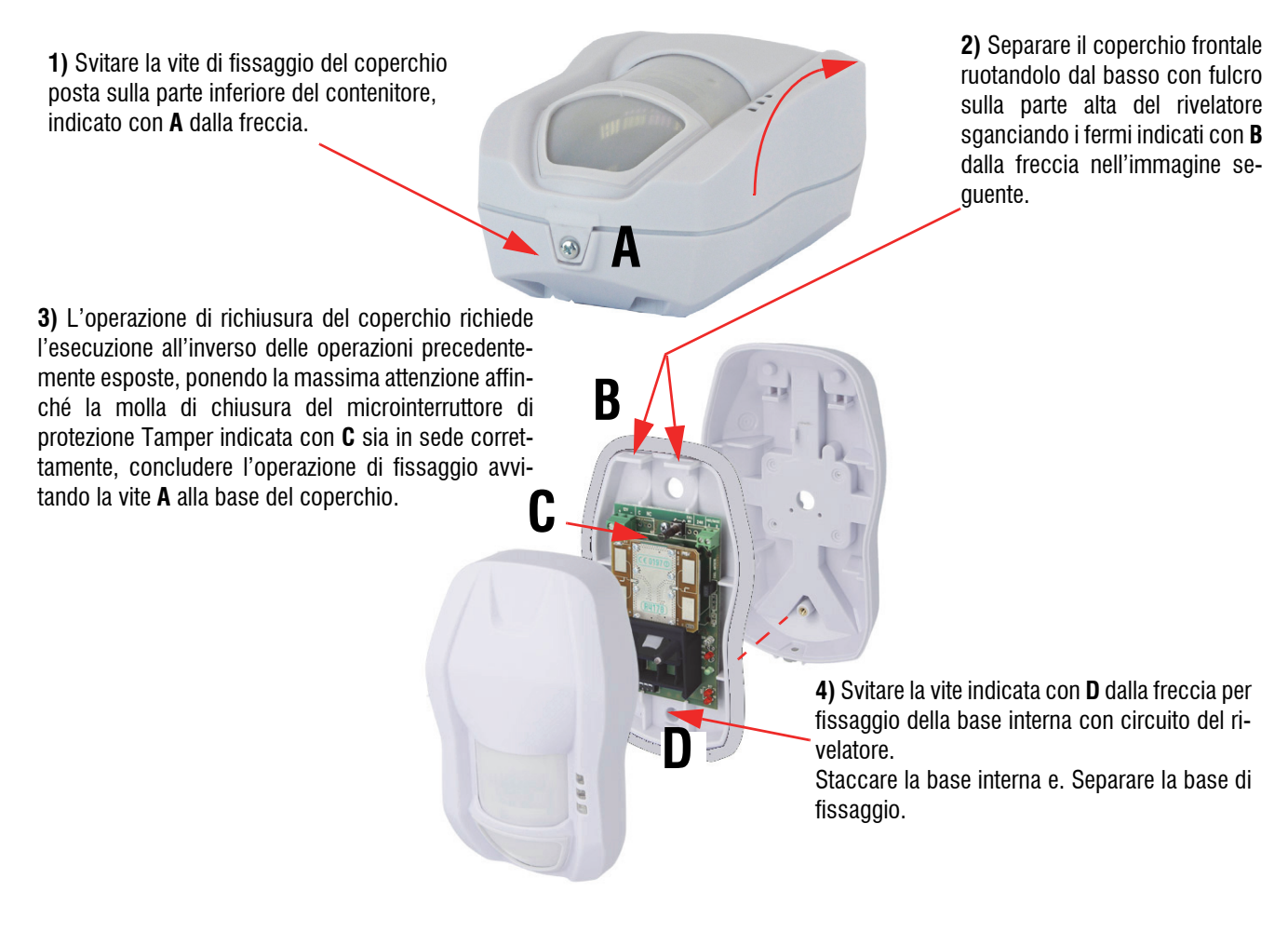

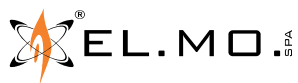

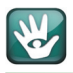

# **4.3 Passaggio cavi**

Vista interna e indicazioni per il passaggio dei cavi.

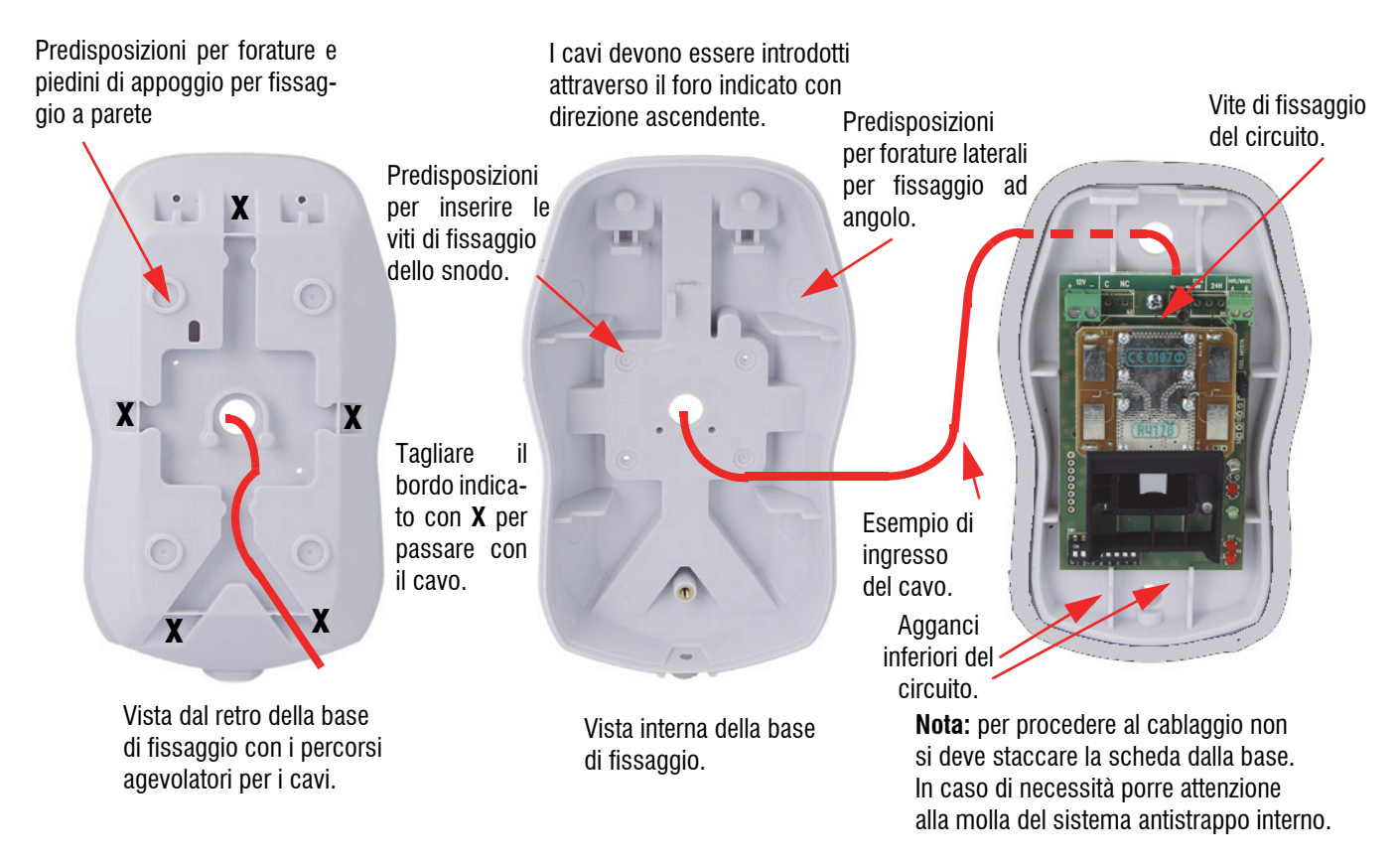

# **4.4 Base inclinata a 6°**

L'utilizzo della base inclinata a 6° è obbligatorio per il montaggio del rivelatore ad una altezza di 2,1m a parete. La base dovrà essere fissata a muro per prima facendo passare il cavo della lunghezza adeguata, successivamente lo si farà passare anche nella base che si dovrà fissare con le quattro viti in dotazione.

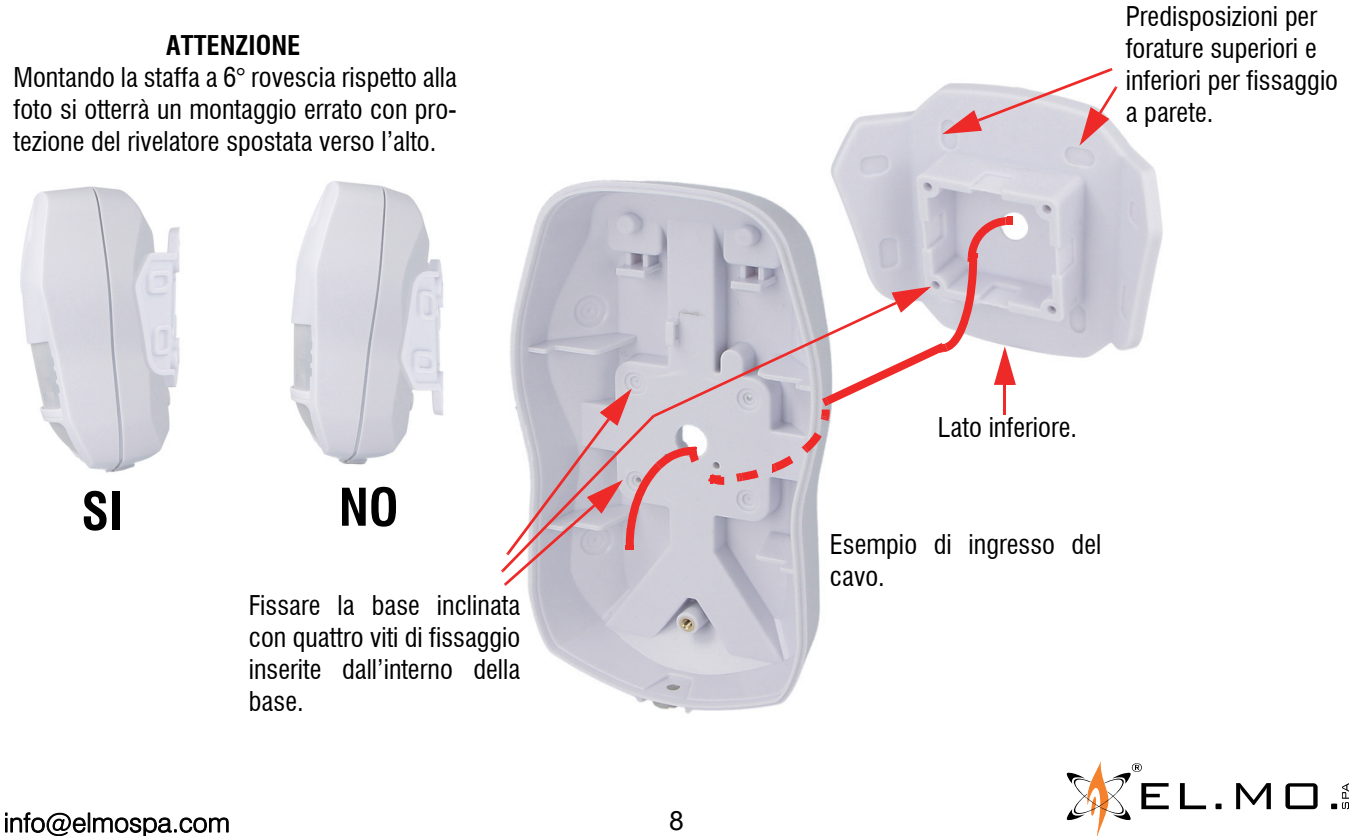

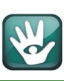

# **4.5 Montaggio del tettuccio**

Esempio di fissaggio del tettuccio di protezione.

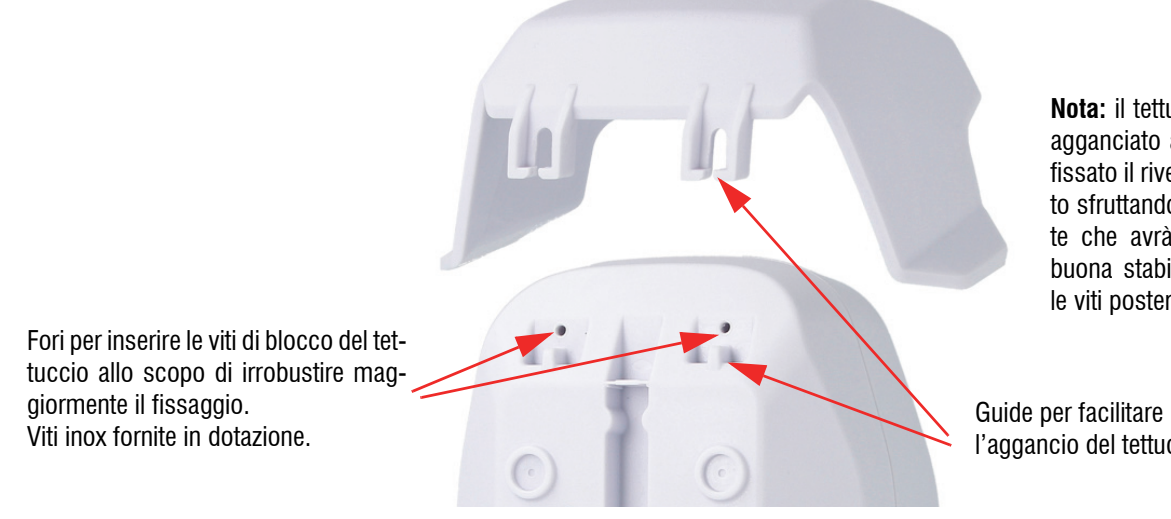

**Nota:** il tettuccio può essere agganciato anche dopo aver fissato il rivelatore al supporto sfruttando le guide indicate che avrà comunque una buona stabilità anche senza le viti posteriori.

l'aggancio del tettuccio.

# **4.6 Snodo SNDTRIAL opzionale**

I particolari dello snodo **SNDTRIAL** sono forniti con un foglietto illustrativo delle varie modalità di montaggio per tutte le combinazioni realizzabili.

Riassunto delle tipologie di installazione dello snodo in base alle altezze di fissaggio e al tipo di rivelatore utilizzato.

Installazioni possibili:

- A. Fissaggio diritto a 1m TRIAL485V (senza snodo e senza staffa a 6°).
- B. Fissaggio diritto a 2.1m con staffa a 6° per TRIAL485V (senza snodo).

Installazione consigliata con snodo **SNDTRIAL** opzionale:

- Fissaggio con snodo a 90° per TRIAL485V a qualsiasi altezza sino a 3m max rotazione 90° (dx o sx a seconda montaggio apposita staffa) e brandeggio max +\- 45°.

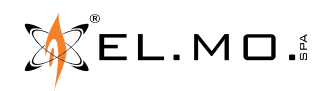

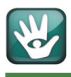

# **4.7 Protezione antistrappo**

La conformità al grado 3 della norma EN 50131 richiede che il dispositivo sia protetto contro lo strappo dalla superficie di montaggio.

Installare l'apposito kit antistrappo prima di fissare il supporto inclinato o lo snodo al muro.

Utilizzare il kit KSAS1032 (bianco) in caso di fissaggio su supporto inclinato, il kit KSAS1055 (rosso) in caso di fissaggio su snodo.

- inserire un tassello S4 (in dotazione) a muro
- fissare l'occhiello al tassello

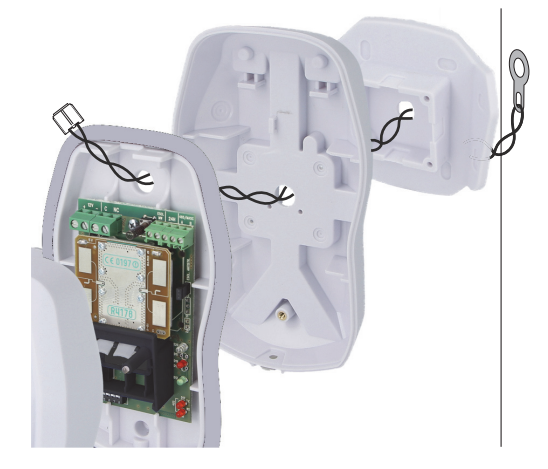

Kit KSAS1032, colore BIANCO

# **Se si utilizza il supporto inclinato:**

- praticare un foro del diametro di 6,5 mm al centro del supporto inclinato
- infilare il cavo antistrappo nel foro
- fissare il supporto alla superficie

Kit KSAS1055, colore ROSSO

# **Se si utilizza lo snodo:**

- far passare il cavo antistrappo nel corpo dello snodo come indicato in figura
- fissare lo snodo alla superficie, sopra l'occhiello

Una volta fissato il supporto o lo snodo:

- far passare il cavo attraverso il foro passacavo del retro del dispositivo
- fissare il retro al supporto inclinato o allo snodo
- far passare il cavo attraverso il foro superiore della base interna
- innestare la base interna sul retro del dispositivo

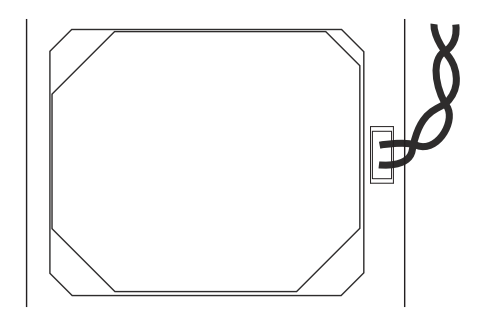

- rimuovere il ponticello ESCL. ANTISTR. sulla scheda del dispositivo
- collegare il connettore del cavo al ponticello

 $\mathbb{X}$ el.mo.

elmospa.com

# **5. COLLEGAMENTI ELETTRICI**

Vista della scheda del rivelatore.

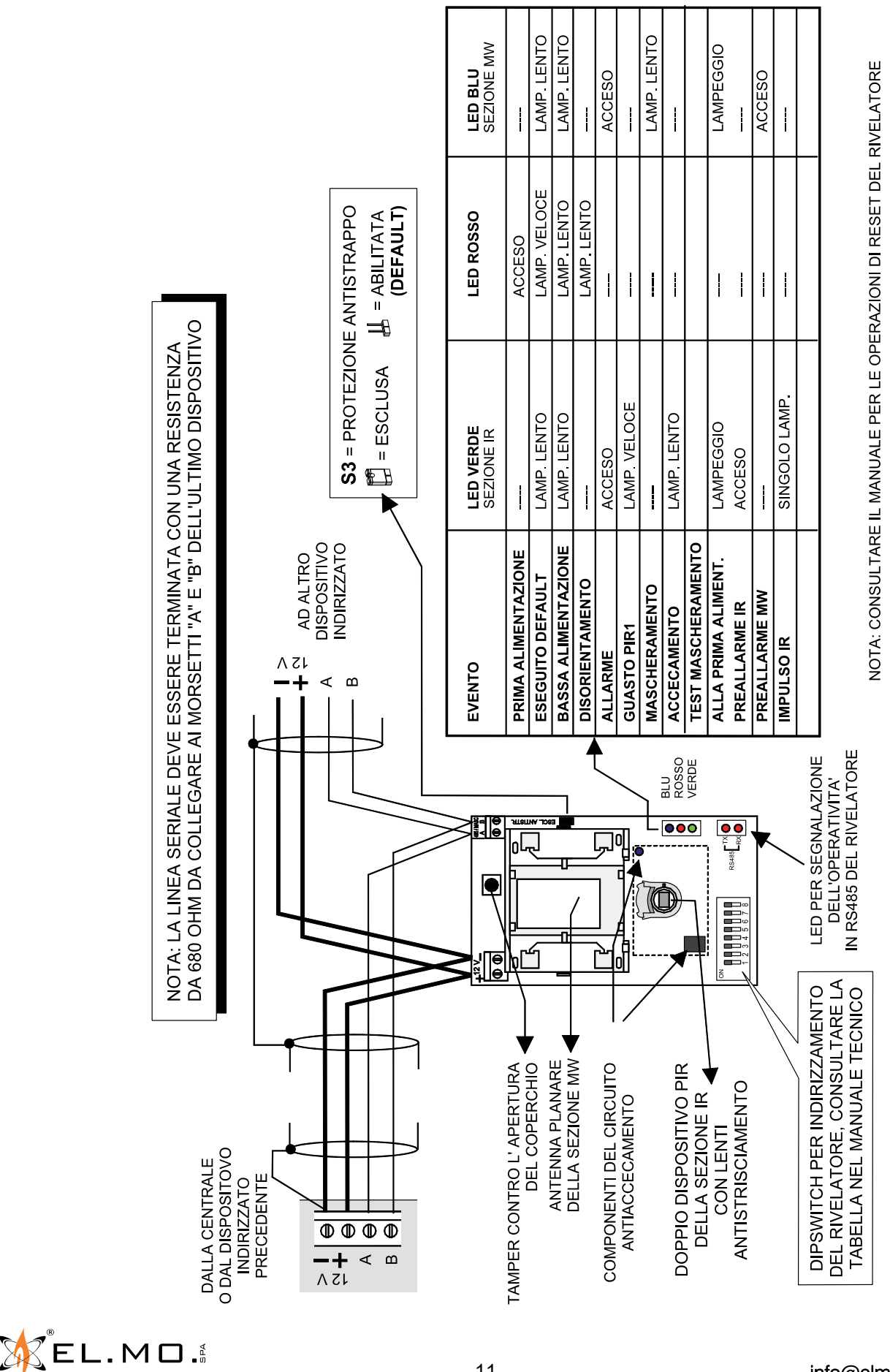

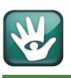

# **6. IMPOSTAZIONI DELL'INDIRIZZO**

# Tabella 1.

**Nota:** il numero nella prima riga a lato indica la codifica per VIDOMO, VIDOMO2K (fino al 64), serie PREGIO (fino al 128) e PROXIMA; nella seconda riga a lato indica la codifica per ETR100MG2; nella terza riga a lato indica la codifica per ETR128-256-512 G2 e TITANIA. **NON SUPERARE IL LIMITE MASSIMO GESTITO DALLA CENTRALE**

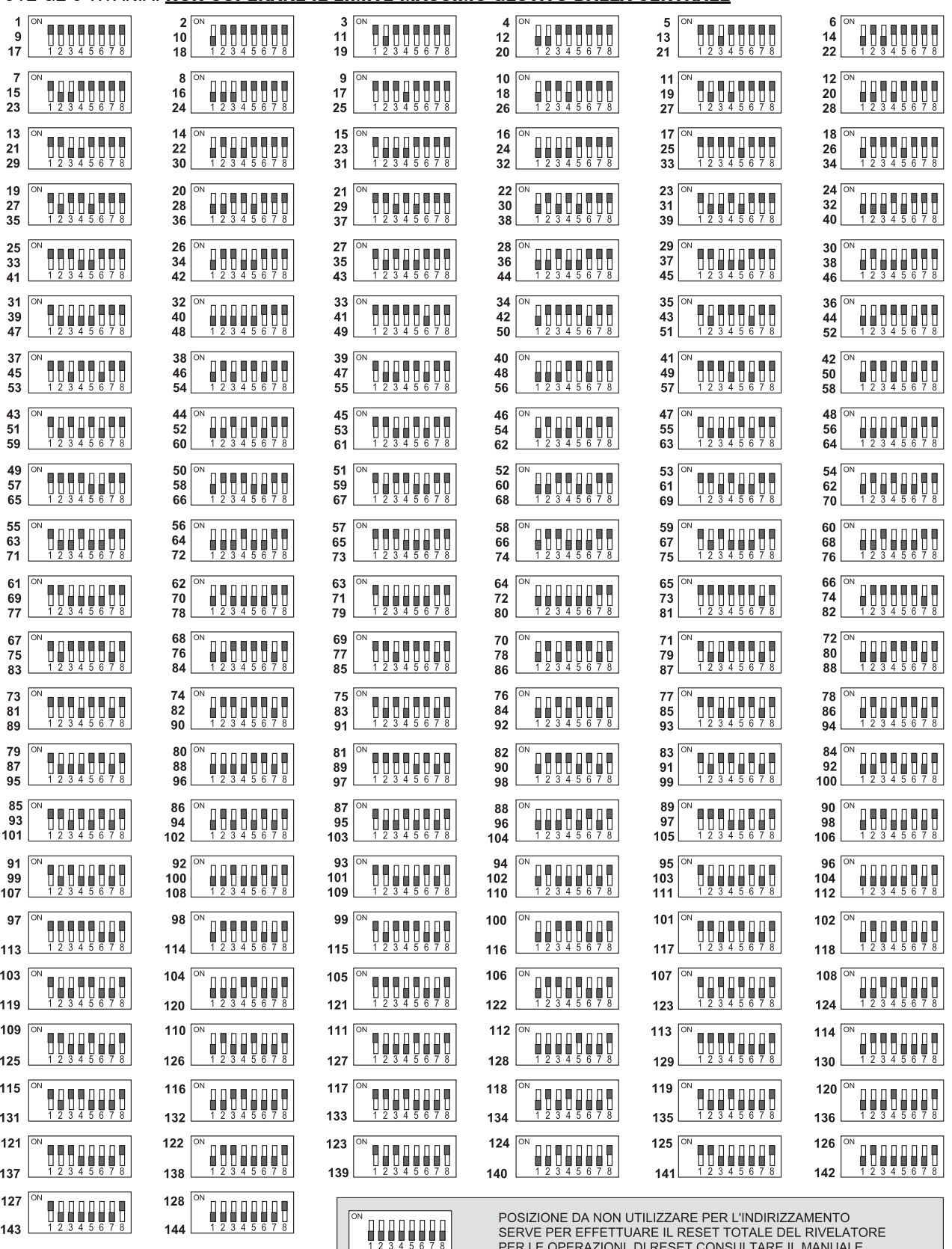

SERVE PER EFFETTUARE IL RESET TOTALE DEL RIVELATORE<br>PER LE OPERAZIONI DI RESET CONSULTARE IL MANUALE

**XEL.MO.** 

info@elmospa.com

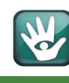

# Tabella 2

**Nota:** il numero nella prima riga a lato indica la codifica per serie PROXIMA; nella seconda riga per ETR128-256-512G2 e TITANIA. NON SUPERARE IL LIMITE MASSIMO GESTITO DALLA CENTRALE.

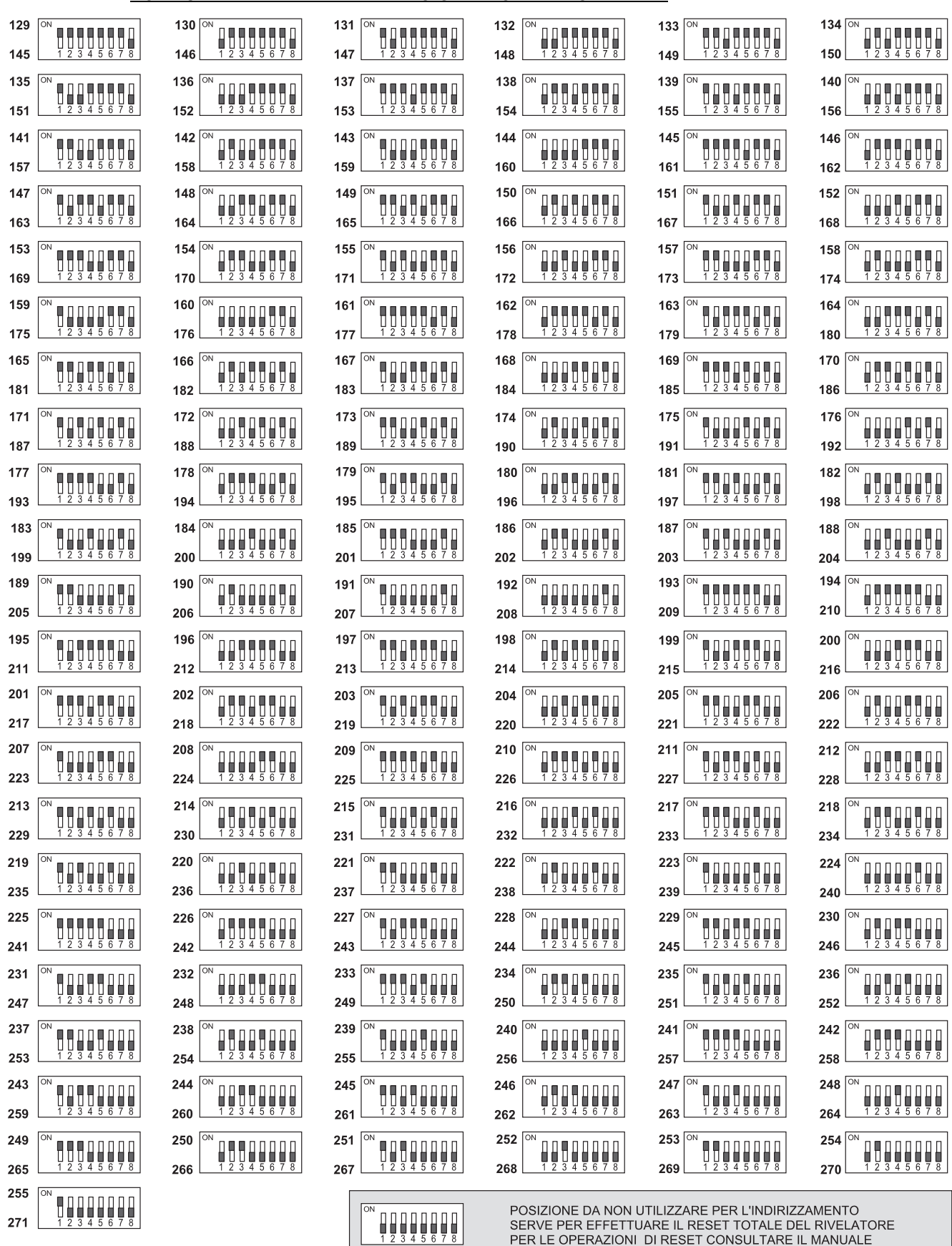

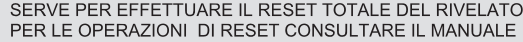

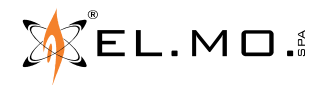

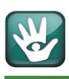

# **6.1 Operazioni di reset del rivelatore**

Il rivelatore memorizza le impostazioni ricevute via linea seriale dal software di configurazione, per riportare velocemente il rivelatore alle condizioni di fabbrica, non disponendo della connessione con il software, operare come segue:

- Togliere alimentazione.
- 8888888 - Spostare tutti i selettori del dipswitch in OFF.
- Rialimentare il rivelatore e controllare i led verde e blu che lampeggiano lentamente mentre il led rosso lampeggia velocemente.
- Togliere alimentazione dopo almeno 20 s.
- Impostare un indirizzo valido per il funzionamento con la centrale cui dovrà essere collegato.
- Alimentare il rivelatore.
- Procedere al suo riconoscimento via software ed alla programmazione.

**Nota:** togliendo alimentazione la memoria di allarme eventualmente in essere andrà perduta.

# **7. PROGRAMMAZIONE DA SOFTWARE**

**ATTENZIONE: il rivelatore è programmabile solo utilizzando il modulo della centrale compatibile all'interno del software BrowserOne v.2.7.18 o versioni superiori**.

Per rilevare il sensore si deve:

- Connettersi con la centrale.

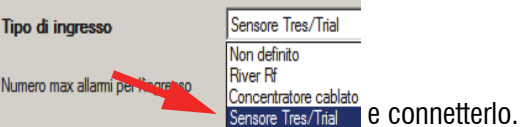

- Selezionarlo nella lista delle tipologie di connessione per ingresso e connetterlo.

- Dal menu Azioni selezionare la voce "Gestione dispositivi RS485" e nel menu seguente tutti o i soli configurati ad un ingresso

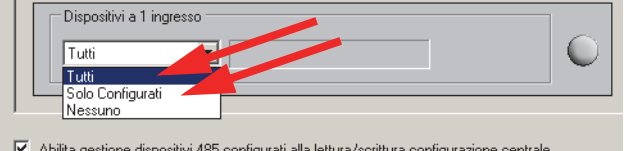

- Cliccare sul tasto "Leggi" e controllare al termine dell'azione l'effettivo riconoscimento

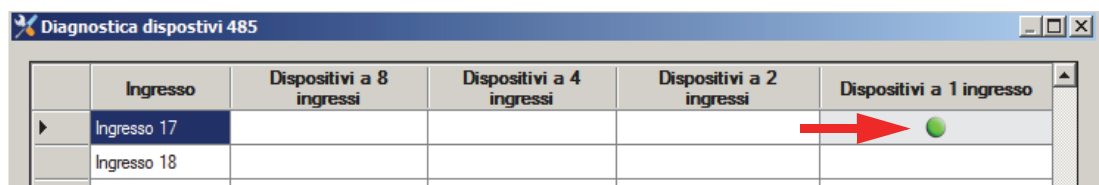

elmospa.com

14

- Nel menu ingressi selezionare l'etichetta "Dispositivi Cablati" e cliccare sul tasto "Apri finestra di configurazione" nella sezione "Configurazione avanzata dispositivi".

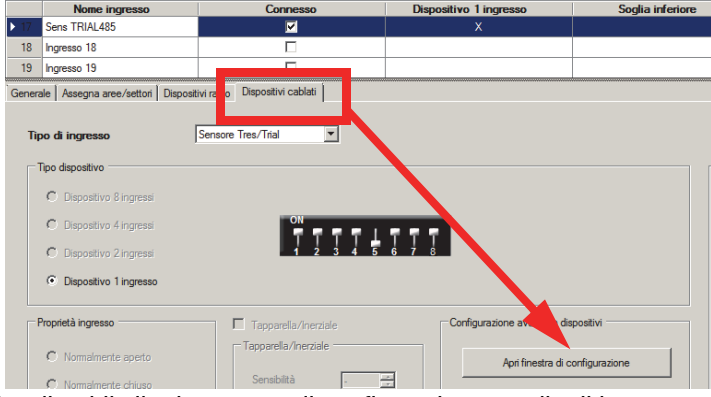

**SOLO** a questo punto sarà visualizzabile il primo menu di configurazione, quello di base:

Salva schermata  $\left|\star\right|$ O Sezione MW disabilitata Portata Power ON Allarme  $\overline{\mathbf{v}}$ **Finx C** Tamper Alimentazione ba  $\overline{\mathbf{v}}$  Led  $\circ$ **Guarto** Masch  $\bullet$  $\overline{\phantom{0}}$ Accecamento **DIR** Disorientamento Disorienta  $\bigcirc$ Disabilta MV se Carica Default  $\bullet$ Preallarme IR Preallarme Mw  $\bullet$ Verifica rumore  $\overline{\phantom{a}}$ Temperatura: 22°C Opzioni avanzate >> -<br>Opzion  $\overline{\nabla}$  M 200  $\overline{\nabla}$  M  $\overline{\mathbf{v}}$  Mostra grigia  $\rightarrow$ Leggi st

#### Nella barra in alto verrà indicato il modello di rivelatore e la versione del firmware.

In questo menu è possibile selezionare tra le altre cose:

**La portata**, con valori pre-impostati 50% (default), 75% e 100% della portata indicata nelle caratteristiche tecniche del rivelatore.

**La sensibilità**, con valori di integrazione pre-impostati:

**ALTA** (default)  $= 4$  imp. MW e 2 imp IR (da ciascun IR). **BASSA**=8 imp. MW e 3 imp IR (da ciascun IR).

# **Funzione Rumore Ambientale**

Cliccando sul tasto indicato si apre una schermata a destra della finestra oscillografica che consente di rilevare per un certo tempo (a discrezione dell'installatore) il rumore ambientale per MW ed IR e fornire un esito a seconda delle soglie impostate

Per avviare la rilevazione cliccare sul tasto "Avvia", per fermare cliccare sul tasto "Termina".

Una possibile situazione ambientale che si può ottenere può essere l'immagine a lato dove si possono notare la visualizzazione oscilloscopica, con barre verticali e i valori rilevati delle sezioni IR e MW:

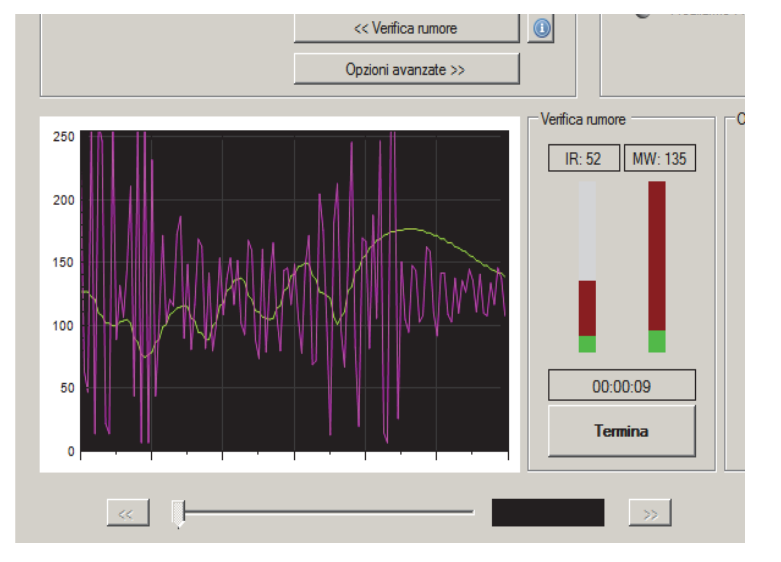

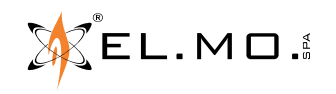

15 info@elmospa.com

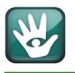

# **Funzione oscillografica**

La funzione oscillografica è uno dei punti di forza del software di gestione del rilevatore perché consente di visualizzare efficacemente il rumore ambientale percepito e il movimento nell'area protetta dal rivelatore. Le opzioni di visualizzazione consentono di selezionare le forme d'onda che interessano e si possono altresì impostare anche graficamente le soglie di<br>attenzione IR e MW

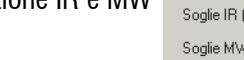

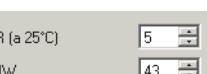

disponibili in "Opzioni avanzate".

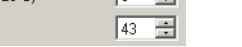

La funzione oscillografica è disponibile anche durante la registrazione delle forme d'onda come indicato più avanti.

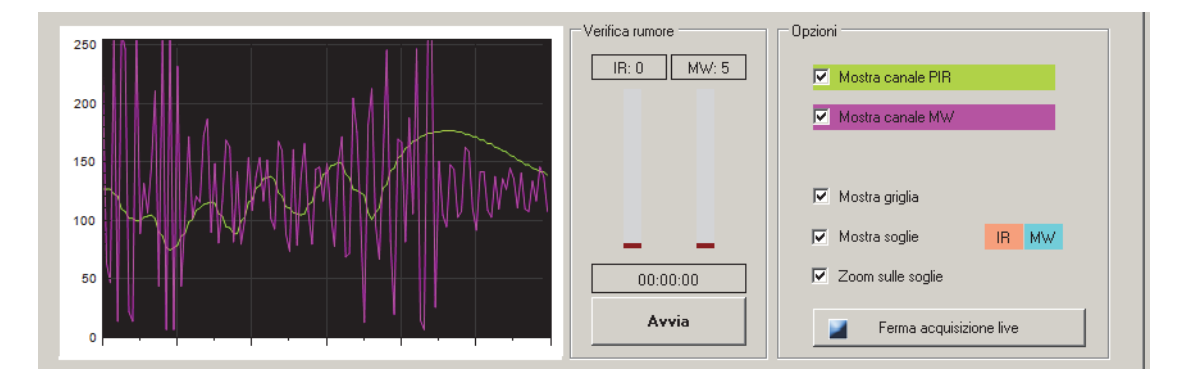

Il tasto "Ferma acquisizione" blocca lo scorrimento del grafico da destra a sinistra.

Cliccando sul tasto "Opzioni avanzate" si visualizzerà il secondo menu:

In questo menu sono da segnalare tra le altre cose:

"**Disabilita MW se disinserito**" la funzione serve per disabilitare la sezione a microonde MW quando tutti i settori di appartenenza sono disinseriti; in questo caso basterà solo il preallarme della sezione PIR per generare allarme generale.

**Nota:** in questo caso l'antimascheramento non è abilitato, resta attivo solo l'antiaccecamento. Il mascheramento sarà di nuovo operativo all'inserimento di almeno uno dei settori associati al sensore.

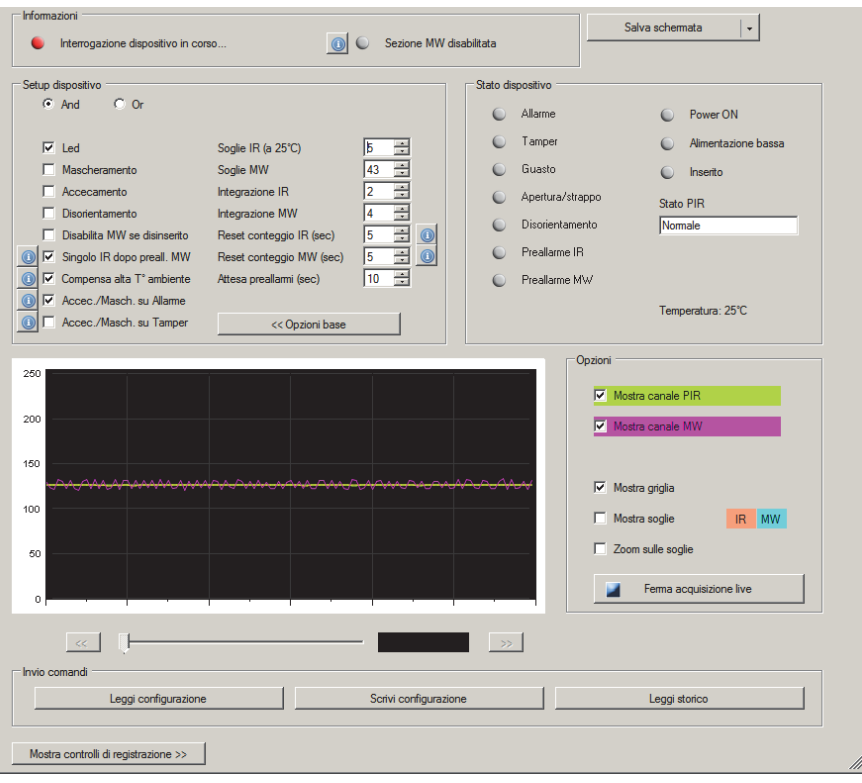

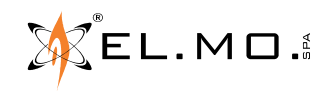

Nella schermata a lato, corrispondente alle opzioni avanzate, tra le altre sono da segnalare:

- **Singolo IR dopo preall. MW** (default=abilitato): consente di allarmare il rivelatore al primo impulso IR (da parte di entrambe i PIR) indipendentemente da ciò che è impostato su "Integrazione IR" se si ha per primo il preallarme MW. Se prima non vi è il preallarme dalla sezione MW il conteggio di integrazione IR segue ciò che si è impostato.

- **Compensazione alta temperatura**: **selezionata di default** in caso di alta temperatura ambientale (>33°) è possibile implementare ulteriormente la sensibilità della sezione IR.

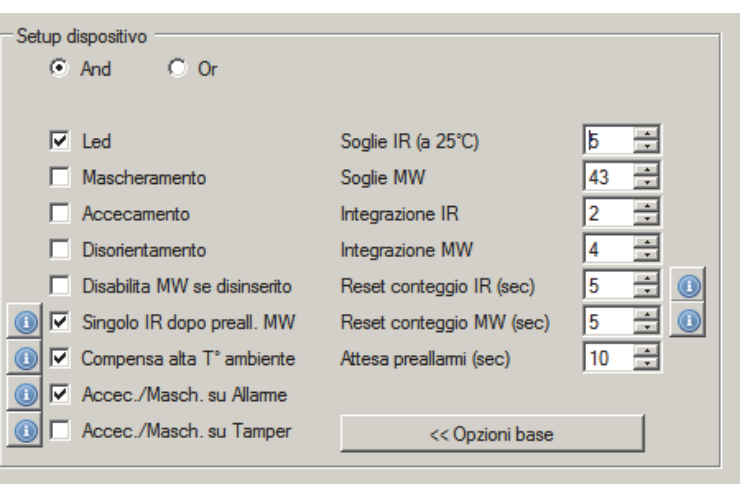

# **7.1 Stato operativo**

Lo stato operativo del rivelatore è visualizzato dai led frontali ma si può analizzare compiutamente solo con il software, la schermata riassuntiva è presente a destra nelle schermate delle opzioni di base e delle opzioni avanzate.

Da segnalare la visualizzazione di "Inserito" corrispondente allo stato dei settori associati al rivelatori, lo stato del sensore PIR e l'indicazione della temperatura percepita.

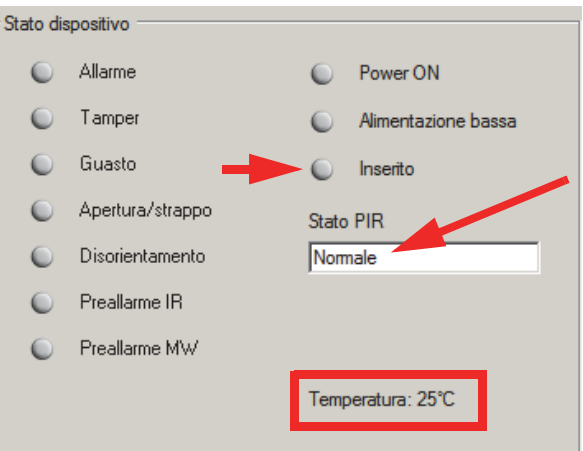

# **7.2 Invio comandi**

Nella finestra di configurazione sono presenti tre tasti per inviare i seguenti comandi:

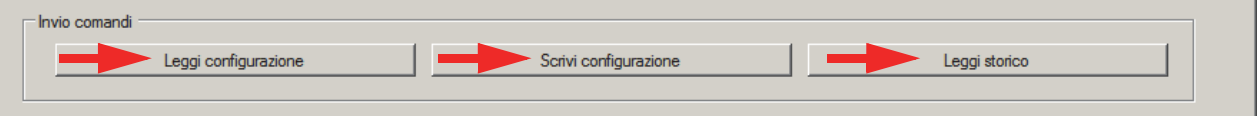

Questi comandi sono disponibili anche durante la registrazione delle forme d'onda come indicato più avanti.

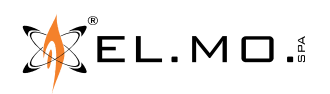

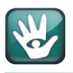

# **7.3 Memoria di allarme**

Il rivelatore TRIAL485V può memorizzare localmente le forme d'onda relative all'ultimo allarme generato. La memoria allarme del sensore può essere letta e visualizzata esclusivamente con l'ausilio del software.

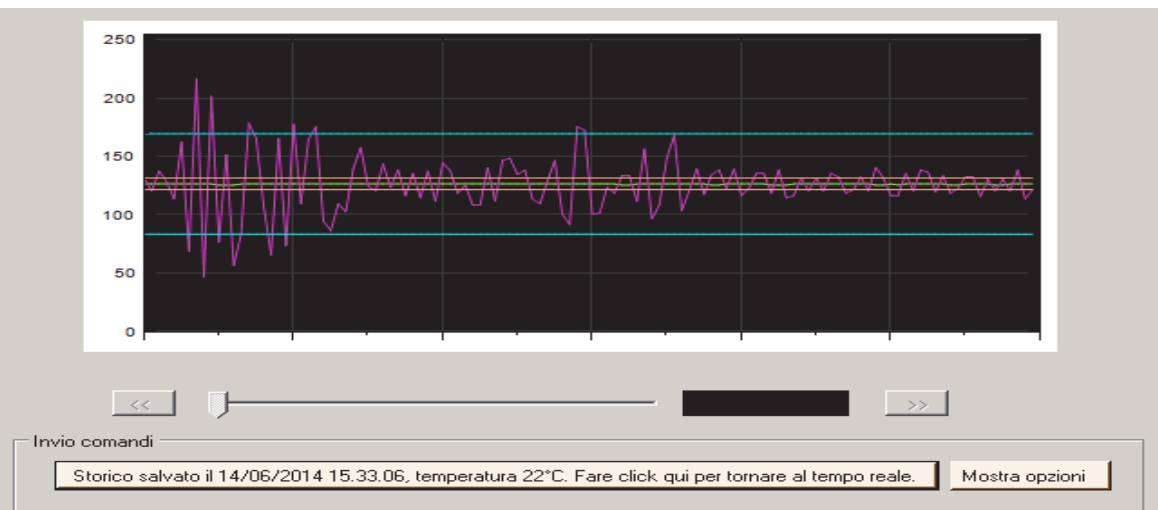

**Nota:** come già segnalato in precedenza, la centrale non può memorizzare l'allarme proveniente dal rivelatore con i dettagli relativi alle forme d'onda, in caso di mancanza alimentazione l'allarme memorizzato viene perso. Cliccando sul tasto "Mostra opzioni" si visualizza la stessa immagine con la possibilità di selezionare le opzioni che interessano.

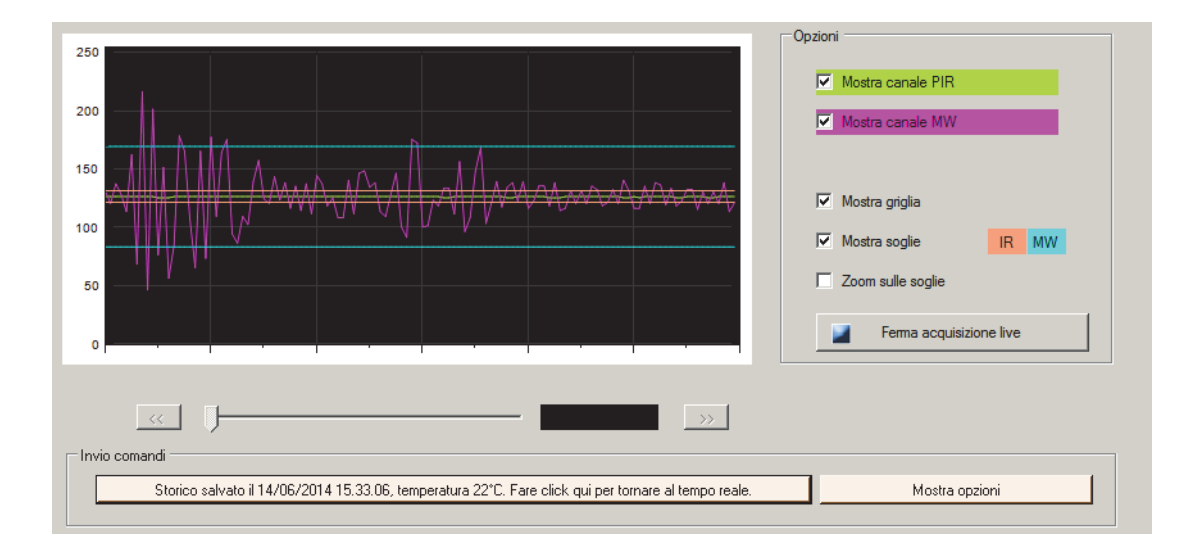

L'allarme del rivelatore viene memorizzato solo se almeno uno dei settori appartenenti all'ingresso relativo al sensore risulta inserito, in questo caso vengono memorizzate:

- le forme d'onda del primo allarme ricevuto dopo l'inserimento.
- La data e l'ora in cui è avvenuto l'allarme.
- Le soglie di allarme IR ed MW in cui è avvenuto l' allarme, vedi nota.
- La temperatura ambiente in cui è avvenuto l'allarme, il valore riportato è indicativo.
- **Nota:** non si deve variare la configurazione prima di leggere la memoria allarme di un sensore: premesso che le soglie della memoria allarme sono sempre mantenute e visualizzate a parte (linee tratteggiate), qualora venisse variata la configurazione del sensore prima di effettuare la lettura di una eventuale memoria allarme, i parametri indicati nella sezione di setup saranno gli ultimi inseriti e non quelli effettivi della memorizzazione.

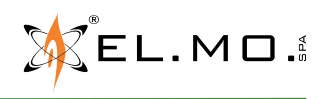

elmospa.com

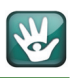

Da segnalare inoltre che:

- Gli allarmi generati successivamente al primo all'interno dello stesso ciclo di inserimento non vengono memorizzati.
- In caso di reset centrale l'allarme memorizzato viene mantenuto.
- In caso di un ciclo di inserimento con allarme seguito da disinserimento e reinserimento con un altro allarme, la memorizzazione sarà sempre riferita all'ultimo allarme generato.
- A fronte di un allarme memorizzato con eventuali cicli di inserimento successivi l'allarme viene mantenuto fin tanto che non si ha un successivo allarme.
- In caso di mancanza di alimentazione l'eventuale memoria allarme viene persa.

# **AVVERTENZA: maggiori informazioni si possono ricavare dal manuale di programmazione della centrale compatibile.**

#### **7.4 Funzione di registrazione delle forme d'onda**

Questa funzione è presente solo dalla versione di BrowserOne v.2.5.5 e sup. Consente di registrare le forme d'onda del rivelatore per un tempo massimo di 4 ore. Durante la registrazione il tecnico può muoversi all'interno dell'area protetta dal rivelatore per poi ritornare davanti al PC fermando la registrazione, salvandola e rivedendola più comodamente per valutarne il comportamento in operatività. Il software si comporta infatti come un moderno registratore grafico mette a disposizione i tasti classici di gestione e salva le forme d'onda con i riferimenti in ore, minuti e secondi visualizzati a fianco di una barra di navigazione.

La finestra con i comandi della funzione di registrazione non è visibile per default, se necessario si dovrà cliccare sul tasto posto nella parte inferiore dello schermo come indicato dalla freccia.

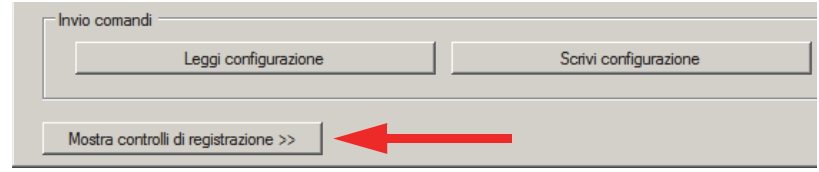

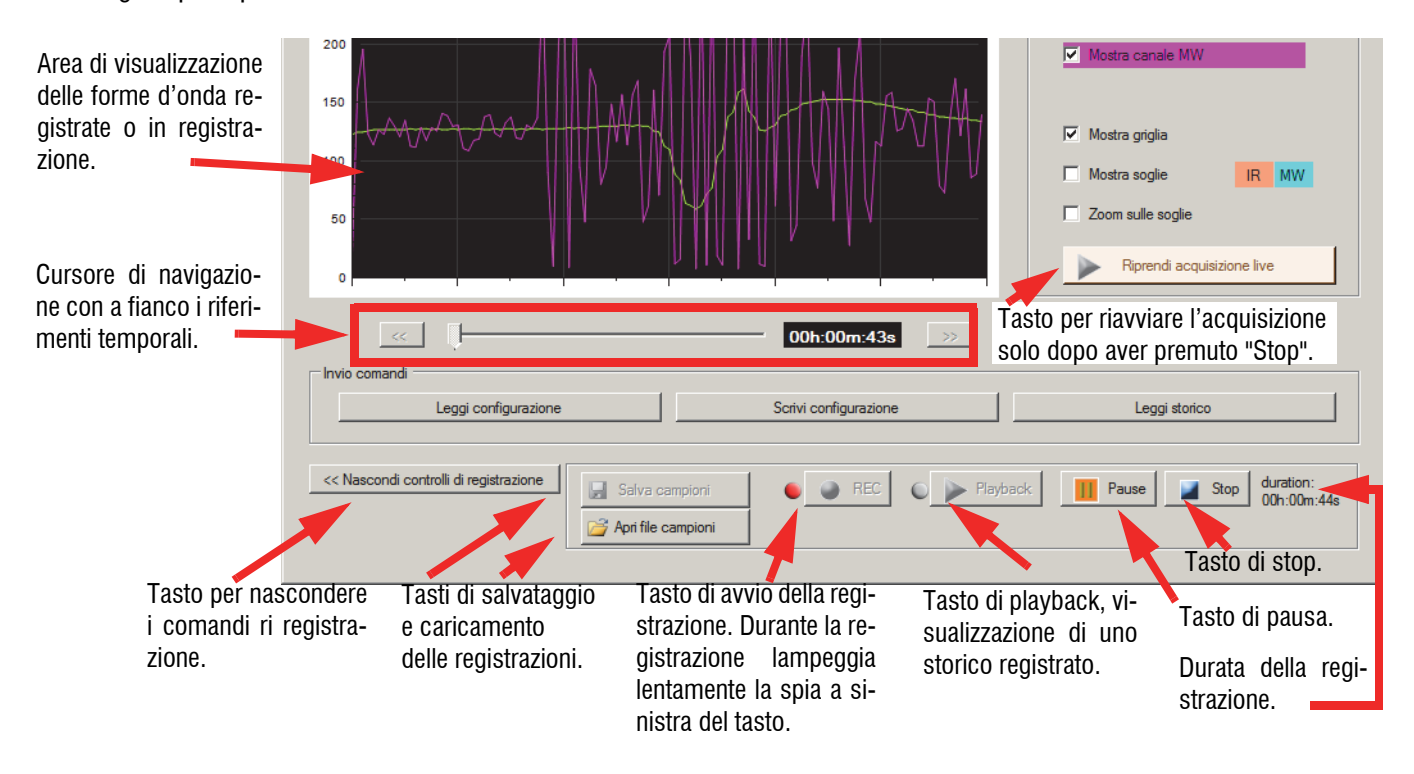

In dettaglio i principali comandi sono:

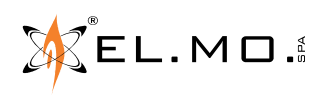

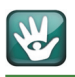

Durante la registrazione delle forme d'onda è possibile scrivere un nuovo setup del rivelatore, leggere la configurazione esistente nel rivelatore, leggere l'eventuale memoria di allarme.

Durante la registrazione è anche possibile eseguire il test di rumore indipendentemente dalle situazioni di visualizzazione Live, Playback o REC. In caso di avvio del test di rumore viene evidenziata la contemporaneità con altre attività dalla scritta corrispondente nella zona indicata in figura.

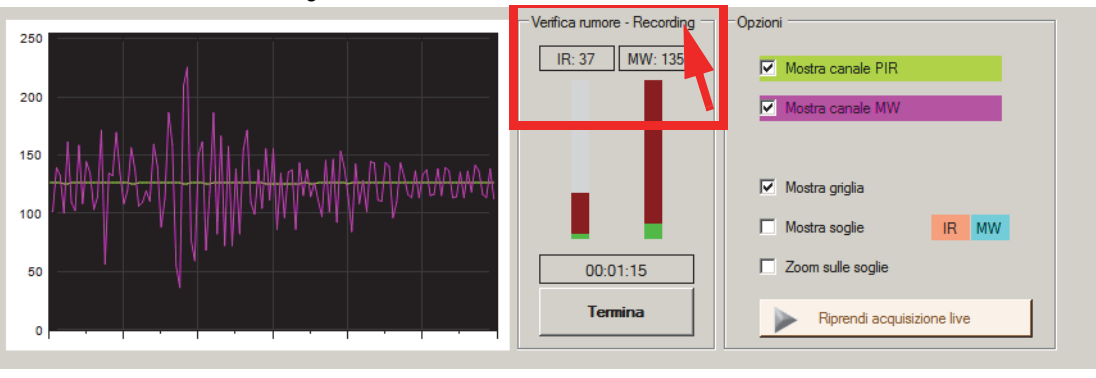

# **8. FUNZIONAMENTO**

# **8.1 Monitoraggio ambientale**

Nella sezione IR del TRIAL485V è presente un sofisticato dispositivo di monitoraggio ambientale (3D) per il controllo approfondito dell'ambiente e delle sue perturbazioni termiche con analisi a microprocessore dei segnali provenienti dal sensore PIR. Tale circuito svolge la sua funzione nell'ottica di una precisa analisi del movimento e di una drastica riduzione dei falsi allarmi.

# **8.2 Esclusione della sezione MW**

Il rivelatore TRIAL485V può essere programmato da software per escludere la sezione MW e ridurre i consumi, se la centrale che lo gestisce viene disinserita; la sezione MW non è attiva e in questo caso funziona solo la rivelazione con il sensore PIR, viene effettuato il passaggio automatico al funzionamento **OR**.

Se la centrale che lo gestisce viene inserita, il funzionamento della sezione MW si riattiva con il conseguente funzionamento **AND** o comunque secondo quanto impostato in programmazione.

**Nota:** se venisse esclusa la sezione MW via software e nel caso in cui i settori di appartenenza del sensore fossero disinseriti allora l'eventuale funzione antimascheramento sarà disabilitata e resterà attiva eventualmente solo la funzione antiaccecamento. Il mascheramento sarà di nuovo operativo all'inserimento di almeno uno dei settori associati al sensore.

# **8.3 Funzionamento AND**

Il rivelatore TRIAL485V può essere programmato da software per il funzionamento AND. In questa modalità viene generato l'allarme solo ed esclusivamente quando entrambe le tecnologie (IR e MW) danno segnalazione di allarme entro un tempo massimo impostato via software, default 10s; nel caso ciò non avvenga la tecnologia che ha segnalato l'allarme, trascorsi questo tempo si ripristina.

# **8.4 Funzionamento OR**

Il rivelatore TRIAL485V può essere programmato da software per ottenere il funzionamento OR. In questa modalità viene generato l'allarme quando una delle due tecnologie (PIR o MW) fornisce una segnalazione d'allarme per movimento nell'area controllata.

# **8.5 Funzione Antimascheramento/Antiaccecamento**

TRIAL485V è dotato di un dispositivo antimascheramento ed antiaccecamento, la sezione antimascheramento è abilitabile via software solo se il sensore è in totale operatività e con funzionamento AND, e se la funzione ESCL MW non è attiva.

**Nota:** se la funzione ESCL MW è attiva allora almeno uno dei settori associati al rivelatore deve essere inserito.

Lo stato di mascheramento sarà evidenziato dal lampeggio lento del led blu della sezione MW.

Lo stato di accecamento sarà evidenziato dal lampeggio lento del led verde della sezione IR.

Il ritorno in condizioni di normale funzionamento avviene al primo movimento confermato dalle tecnologie oppure alla rimozione della causa.

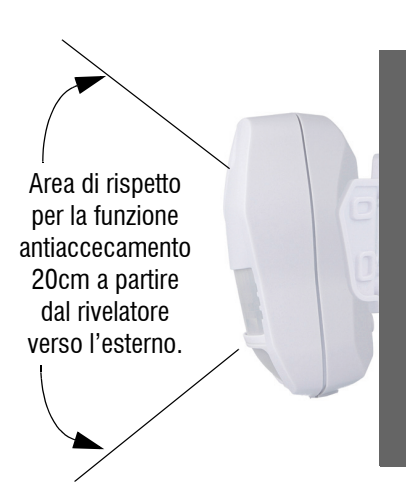

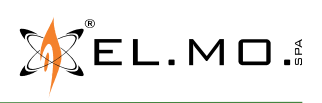

# 090031111- TRIAL485V -MANUALE TECNICO

- **Nota:** la sezione antiaccecamento rileva il tentativo di oscuramento con un corpo riflettente appoggiato nelle immediate vicinanze della lente. La sezione antimascheramento rileva un corpo interferente posto in prossimità del rivelatore.
- **Nota:** il controllo visivo dello stato di attivazione della funzione "Antimascheramento", se attivato via software, avviene solo durante la fase di stabilizzazione all'alimentazione del rivelatore (led rosso acceso fisso). In questa fase, se una persona si avvicina in prossimità del sensore, lampeggiano contemporaneamente i due led blu e verde.
- **Nota:** con il firmware v.1.6 l'evento generato dal circuito di Mascheramento/Guasto viene inviato per default alla centrale compatibile come "**Guasto linea xxx**" **+** "**Allarme Generale linea xxx**", in caso di necessità può essere programmato da software **"Setup dispositivo"** per inviare solo l'evento di "**Guasto linea xxx**" o in alternativa "**Guasto linea xxx**" **+** "**Manomissione linea xxx**". Per sfruttare questa possibilità è necessario utilizzare il BrowserOne v.2.7.18 o sup. e moduli di centrali compatibili VIDOMO v.5.0.10 o sup. ETRG2 v.1.1.9 o sup. Con versioni precedenti di software la funzione di eco non è disattivabile.

Per altre indicazioni consultare il capitolo. "Consigli installativi".

#### **Avvertenze**

- Qualora il TRIAL485V sia montato in corrispondenza di movimento ravvicinato di persone, si consiglia di disattivare da software la funzione "antimascheramento/accecamento".
- Qualora la distanza sia inferiore a 20cm si consiglia di disattivare da software la funzione "antimascheramento/accecamento".

#### **8.6 Funzione 3D**

Viene chiamata **Funzione 3D** l'insieme combinato dei circuiti di integrazione nel tempo del movimento rilevato dal sensore PIR e dalla sezione MW, la risultante sfocia nella generazione di allarme.

#### **8.7 Antidisorientamento**

TRIAL485V è dotato di un circuito di protezione sempre attivo contro il disorientamento con funzionamento su 2 assi rilevato da un sensore accelerometrico.

Se TRIAL485V viene ruotato di 5° sull'asse **Z** o sull'asse **X,** rispetto alla sua posizione iniziale di montaggio, viene prodotto un allarme di manomissione della durata di 5 s evidenziato in contemporanea dal lampeggio del led rosso.

**ATTENZIONE:** il circuito è ben immunizzato da vibrazioni occasionali ma vanno comunque prese queste precauzioni:

- La parete su cui è installato deve essere solida e stabile.
- L'eventuale snodo va ben fissato. Il rivelatore va prima posizionato e poi acceso, ovviamente in fase installativa si puo spostare il sensore anche dopo che si è acceso l'impianto, questo comporterà inevitabilmente un allarme 24H e quindi in caso di prove e/o manutenzioni bisognerà disabilitare gli apparati di avviso/segnalazione.
- Evitare comunque di perforare e battere nelle immediate vicinanze del rivelatore senza aver prima disattivato l'impianto.
- Nel caso di necessità è possibile disabilitare da software il circuito antidisorientamento.

#### **8.8 Rilevazione di bassa tensione di alimentazione**

Alla rilevazione viene generato solo l'evento di "Guasto". Il circuito di allarme viene inibito.

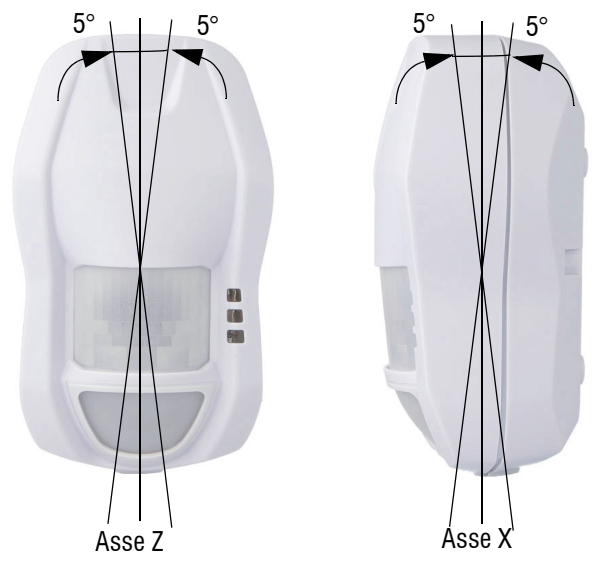

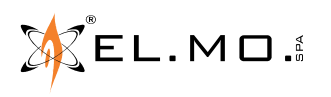

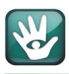

# **9. DIAGRAMMA DI COPERTURA**

Diagrammi di copertura del rivelatore mod. TRIAL485V con lente con protezione parete (VB 1.2 GIV1).

**Portata:** 15 m. **Copertura IR:** Protezione parete, apertura IR a 5,6°.

**Disposizione** 

**dei fasci:** 1 zona sul piano verticale.

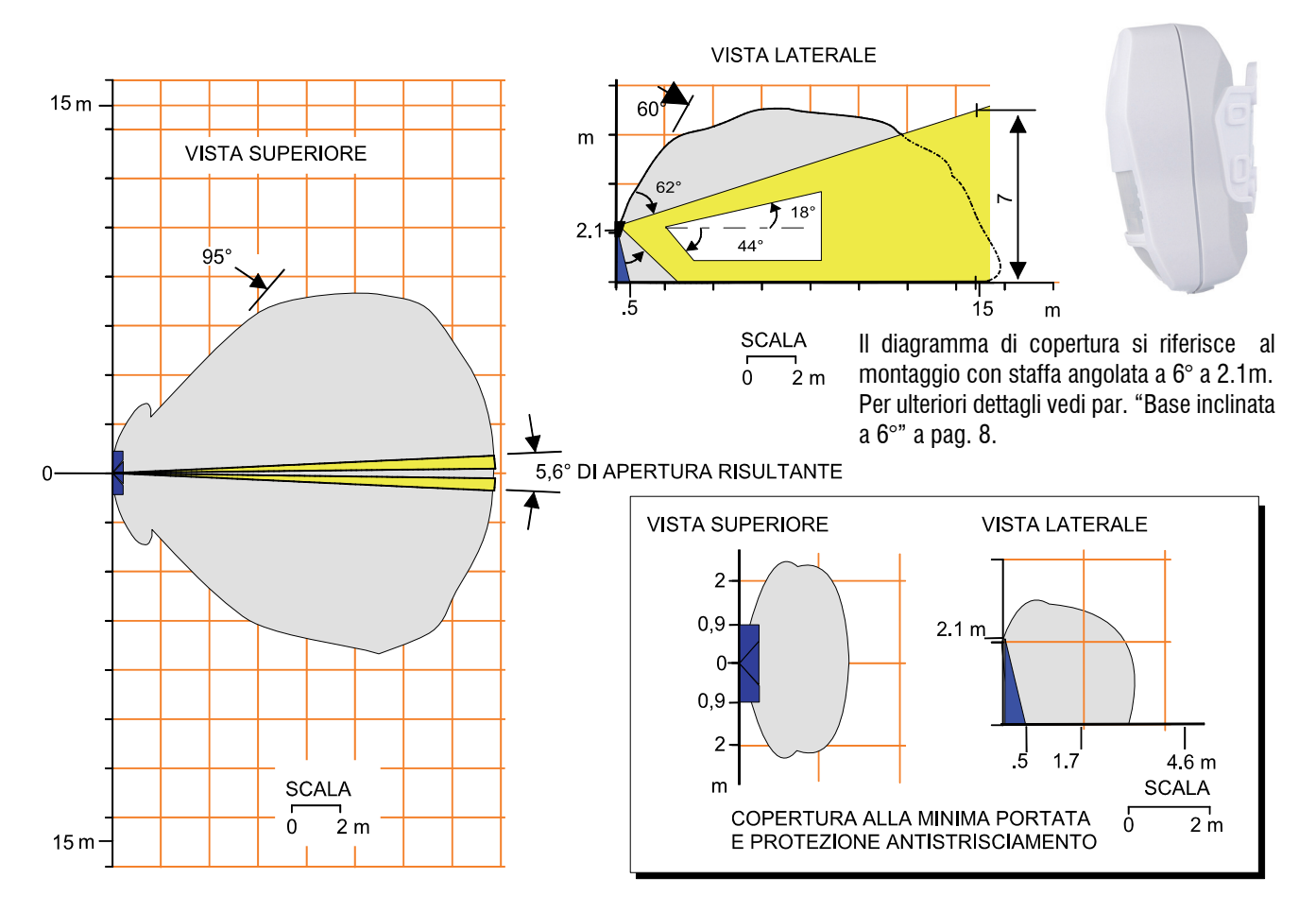

**IMPORTANTE:** l'utilizzatore deve controllare che il campo di visione del rivelatore non sia oscurato parzialmente o totalmente.

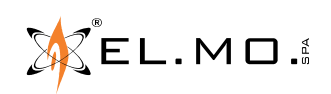

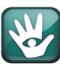

# 10. INDICE

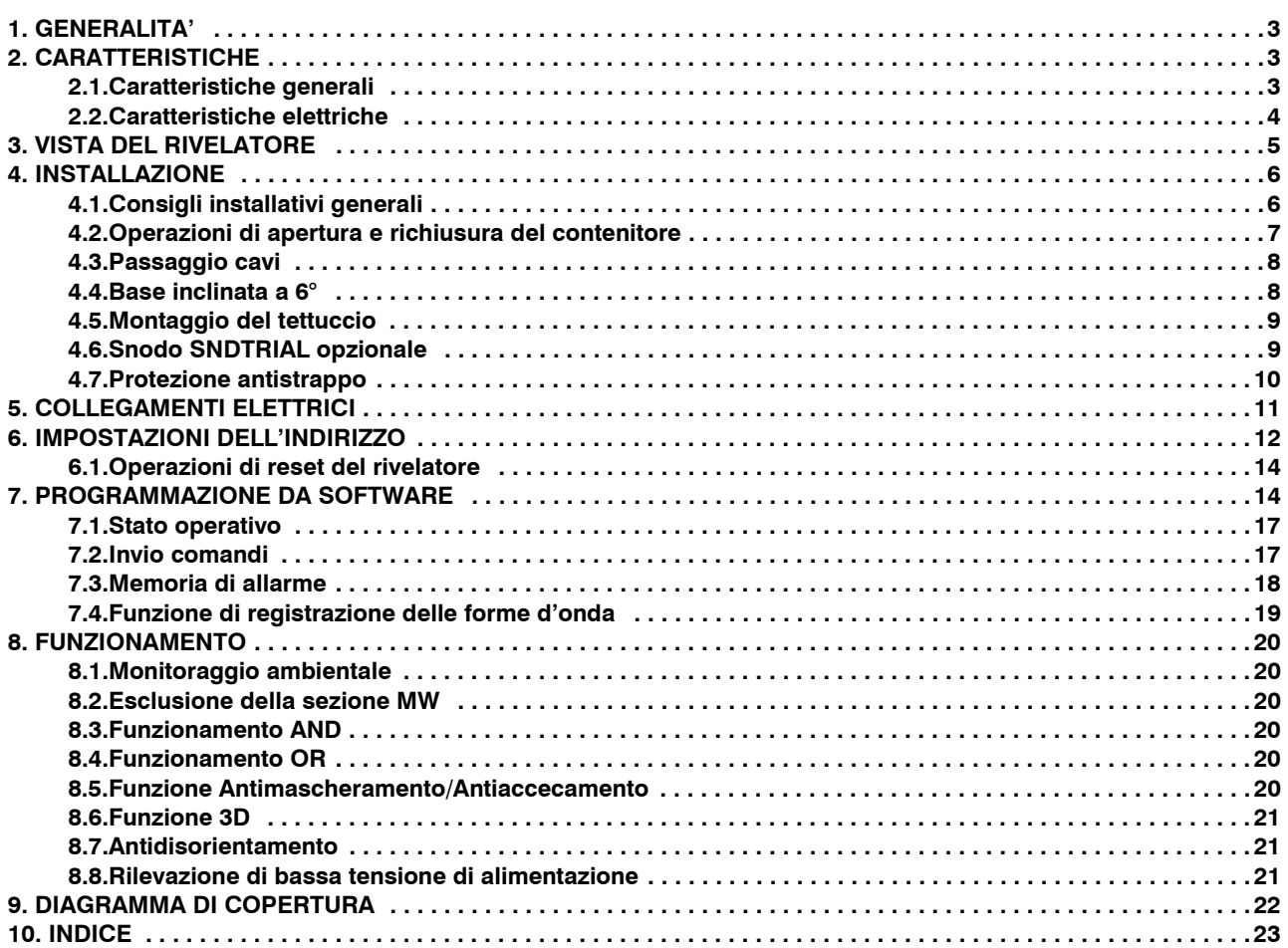

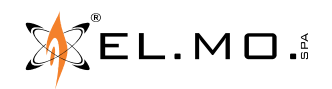

Rivelatore a doppia tecnologia da esterno per sistemi antintrusione con lente verticale dotato protezione antistrisciamento e antimascheramento con interfaccia RS485 mod. TRIAL485V - MANUALE TECNICO - Edizione settembre 2021 0900311111 Le informazioni e le caratteristiche di prodotto non sono impegnative e potranno essere modificate senza preavviso.